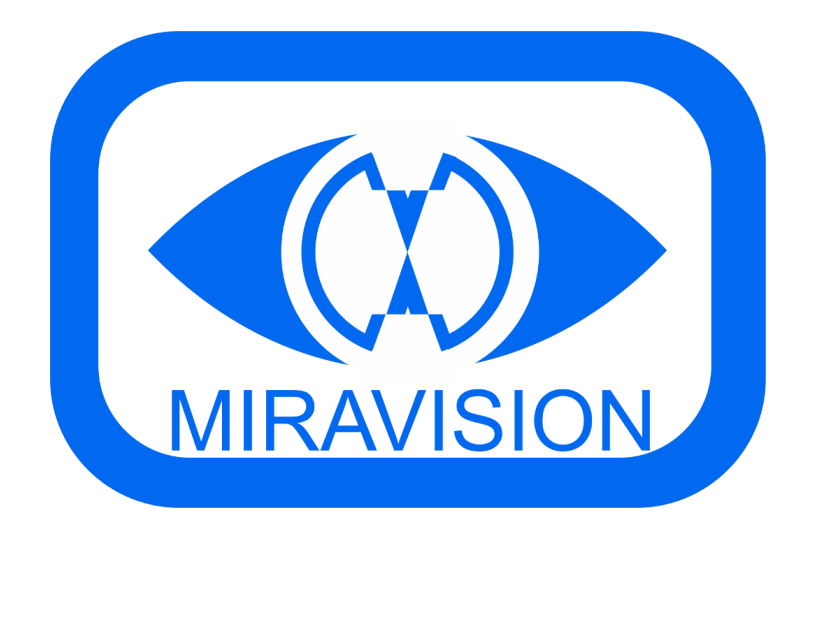

# Kiosk Miravision

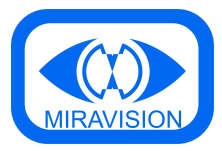

Opções de [configuração](#page-2-0) [Configurações](#page-2-1) de rede [Filas](#page-2-2) Criar filas e [agrupadores](#page-2-3) [Opções](#page-4-0) das Filas [Nome](#page-4-1) [Imprimir](#page-4-2) [Visível](#page-4-3) [Prioritário](#page-4-4) Permite [prioritário](#page-5-0) Dias [semana](#page-5-1) Hora [inicial](#page-5-2) [Hora](#page-5-3) final Alerta de tempo de [atendimento](#page-5-4) Média de [atendimento](#page-5-5) [Relevância](#page-6-0) [Emitir](#page-6-1) fila **[Cor](#page-6-2)** Nº máx [senhas](#page-6-3) em espera Nº [inicial](#page-6-4) Nº [máximo](#page-6-5) Fator [espera](#page-6-6) Pede [cliente](#page-6-7) [Mensagem](#page-6-8) após impressão da senha Filas [visíveis](#page-7-0) neste kiosk Reiniciar tickets [diariamente](#page-7-1) [Agendamentos](#page-7-2) Dias [semana](#page-7-3) Hora [inicial](#page-7-4) [Hora](#page-7-5) final Intervalo de [agendamentos](#page-7-6) Min. check-in [antecipado](#page-7-7) Min. check-in [tolerância](#page-7-8) Permite [agendamentos](#page-7-9) no próprio dia [Configurações](#page-8-0) do kiosk [Layout](#page-8-1) [Alterar](#page-8-2) senha Formato dos [números](#page-8-3) das filas Tamanho da font na [impressão](#page-8-4) Tempo para [screensaver](#page-8-5) [Mostra](#page-8-6) letra da fila Mostra tickets [pendentes](#page-8-7) Tocar som nas [chamadas](#page-8-8)

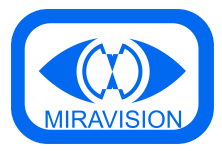

Mostrar [chamadas](#page-8-9) Chamadas ficam [persistentes](#page-8-10) [Idiomas](#page-9-0) [Idioma](#page-9-1) default [Chamadas](#page-9-2) **[Operadores](#page-10-0)** 

## <span id="page-2-0"></span>Opções de configuração

## <span id="page-2-1"></span>Configurações de rede

Neste separador podemos configurar o ip da API e do Websocket. Se for apenas um kiosk ficará 127.0.0.1, caso tenhamos uma rede com mais do que um Kiosk, no campo API teremos que colocar o ip do Kiosk Servidor.

### <span id="page-2-2"></span>Filas

#### <span id="page-2-3"></span>Criar filas e agrupadores

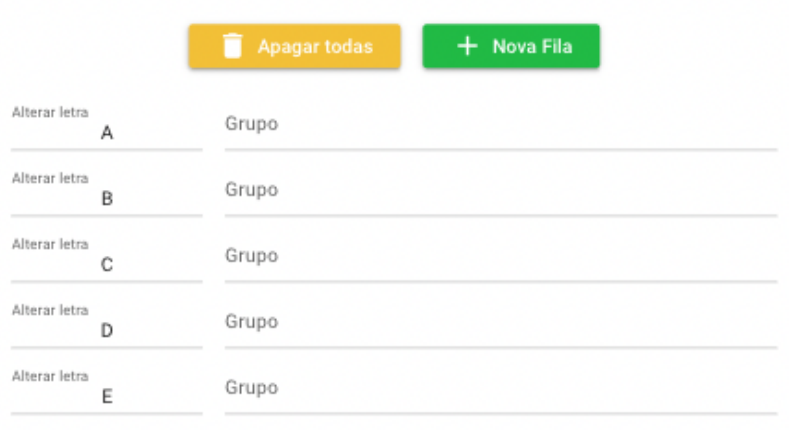

Após a criação de uma nova fila é possível alterar a letra no campo "Alterar letra" e também é possível associar a fila a um grupo no campo "Grupo".

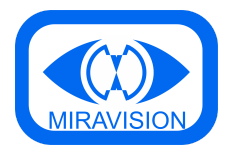

#### Exemplo:

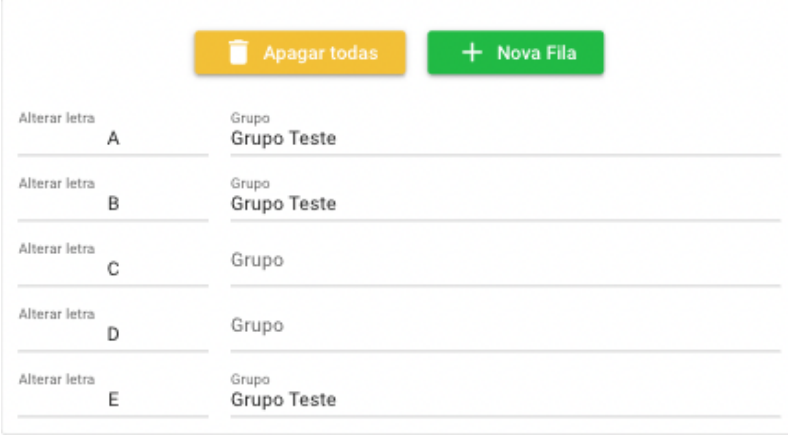

Neste exemplo as filas A,B e E pertencem ao "Grupo Teste", enquanto que a C e a D não estão associadas a nenhum grupo.

Na página inicial do kiosk será este o aspeto:

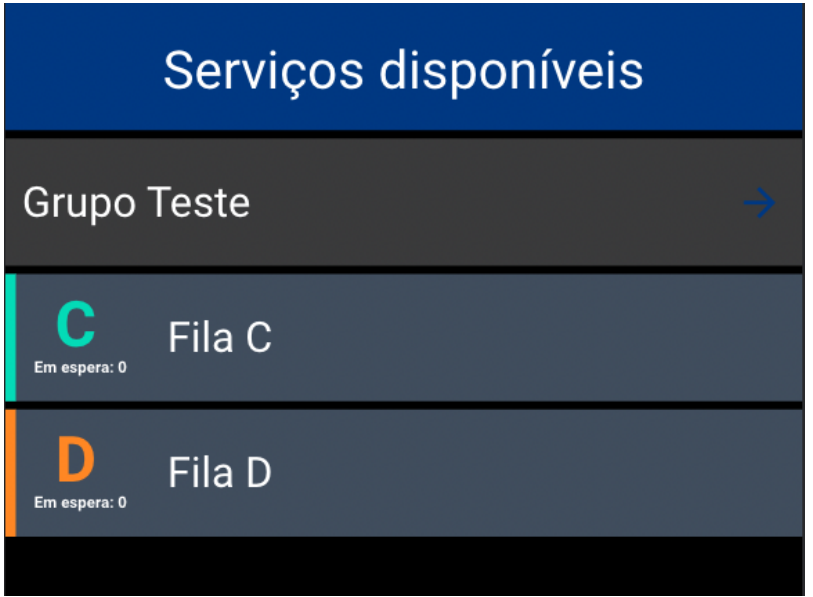

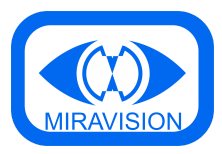

E dentro do grupo:

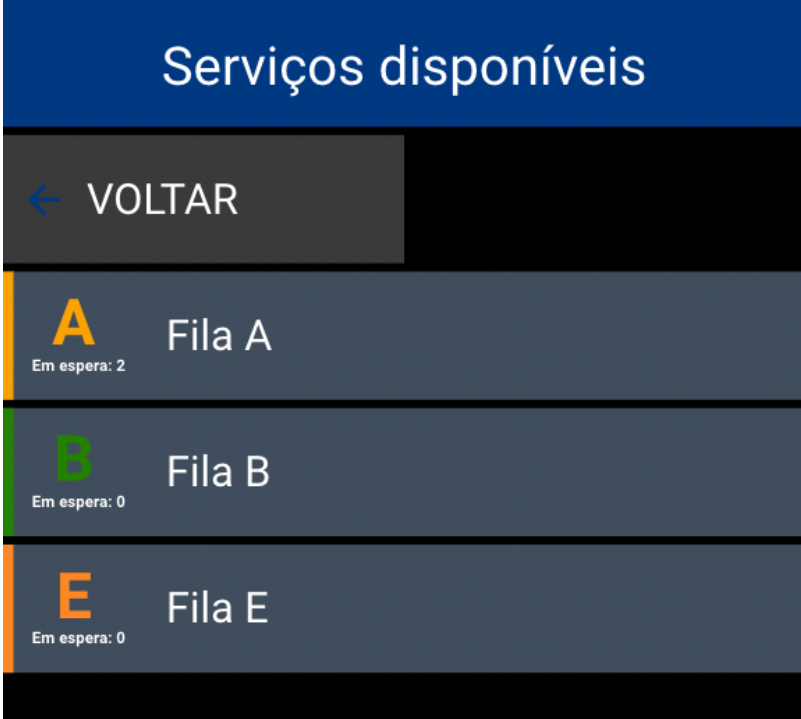

**NOTA: Para a funcionalidade dos grupos ficar disponível na página inicial do kiosk é necessário utilizar o layout "Miravision\_v2", que pode ser escolhido na secção "Configurações do kiosk".**

<span id="page-4-0"></span>Opções das Filas

<span id="page-4-1"></span>Nome Definir nome da fila.

<span id="page-4-2"></span>Imprimir

<span id="page-4-3"></span>Quando ativado a fila irá fazer a impressão do ticket.

Visível

<span id="page-4-4"></span>Quando ativado a fila fica visível no kiosk.

#### Prioritário

Quando ativado a fila passa a ser prioritária e no kiosk essa mesma fila irá aparecer com um ícone prioritário.

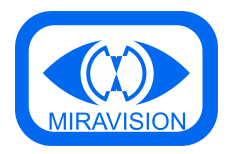

#### <span id="page-5-0"></span>Permite prioritário

Quando ativado irá aparecer uma nova fila no kiosk com o nome "Senha prioritária" e dentro dessa fila irá aparecer todas as filas que tenham esta opção ativada.

#### <span id="page-5-1"></span>Dias semana

Definir os dias da semana em que a fila fica disponível kiosk. (1 - Segunda … 7 - Domingo). Podem ser especificados vários, separados por vírgula (ex, 1,3,5)

#### <span id="page-5-2"></span>Hora inicial

Definir a partir de que horas é que a fila fica disponível no kiosk. Podem ser especificadas várias, separadas por vírgula (ex, 09:00,14:00)

#### <span id="page-5-3"></span>Hora final

Definir até que horas é que a fila fica disponível no kiosk. Podem ser especificadas várias, separadas por vírgula (ex, 12:30,18:00)

#### <span id="page-5-4"></span>Alerta de tempo de atendimento

Se for definido algum valor neste campo irá surgir um alerta visual no chamador quando o tempo de atendimento for igual ou superior a esse valor definido.

#### Exemplo:

Definimos o valor "1" no campo da Fila A.

Fazemos uma chamada de um ticket da Fila A e o tempo começa a contar, quando esse tempo for igual ou superior a 1 minuto irá aparecer um alerta visual.

#### <span id="page-5-5"></span>Média de atendimento

Se for definido algum valor neste campo, o kiosk irá fazer o cálculo deste valor a multiplicar pelo número de senhas pendentes para a fila em questão. Se o resultado desse cálculo a somar aos minutos atuais forem superiores à hora definida no campo "Hora final", esta mesma fila fica indisponível.

Exemplo: No campo "Hora final" está o valor: 12:00 No campo média de atendimento está o valor: 10 E a hora atual é: 11:30

Neste exemplo se já existissem 3 tickets pendentes a fila iria estar indisponível.

3 tickets x 10 = 30  $11:30 + 30 = 12:00$ 

**NOTA: Para utilizar esta funcionalidade é necessário que o campo da "Hora final" esteja definido.**

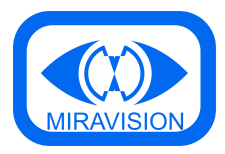

#### <span id="page-6-0"></span>Relevância

Neste campo é possível definir a relevância da fila para serem feitas as chamadas.

Exemplo:

Fila A - Alta Fila B Fila C

As chamadas serão sempre feitas com prioridade para a Fila A. Neste exemplo, enquanto existirem tickets nesta fila apenas serão chamados tickets da Fila A.

<span id="page-6-1"></span>Emitir fila

<span id="page-6-2"></span>Ao retirar um ticket de uma fila é possível fazer com que saia de outra fila pré-configurada.

Cor

<span id="page-6-3"></span>Definir cor da fila para aparecer no kiosk.

Nº máx senhas em espera

Definir um valor máximo para tickets pendentes.

<span id="page-6-4"></span>Nº inicial

<span id="page-6-5"></span>Definir número inicial do ticket.

Nº máximo

<span id="page-6-6"></span>Definir número final do ticket.

Fator espera

<span id="page-6-7"></span>É possível criar prioridades de chamada em função do tempo de espera das filas.

#### Pede cliente

Quando ativado, ao selecionarmos um serviço / fila irá aparecer uma janela que permite pedir alguma informação ao utilizador que está a tirar o ticket. A mensagem pode ser definida na caixa que aparece quando a opção é ativada . A informação introduzida pelo cliente pode, ou não, ser impressa na senha.

#### <span id="page-6-8"></span>Mensagem após impressão da senha

Permite definir uma mensagem que irá aparecer na janela que mostra o ticket tirado. Esta informação pode, ou não, ser impressa na senha.

Exemplo:

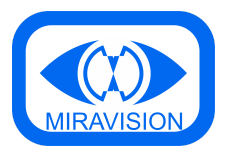

Se quisermos dar uma indicação ao cliente de que tem de se dirigir a um determinado piso, podemos definir na Fila C (por exemplo), o texto "Dirija-se ao piso 3".

#### <span id="page-7-0"></span>Filas visíveis neste kiosk

<span id="page-7-1"></span>Permite definir que filas ficam visíveis no kiosk, caso existam por exemplo 2 kiosks.

#### Reiniciar tickets diariamente

<span id="page-7-2"></span>Esta opção quando ativada irá limpar todas as filas no final do dia.

#### Agendamentos

#### <span id="page-7-3"></span>Dias semana

<span id="page-7-4"></span>Definir em que dias da semana os agendamentos para a fila em questão estão disponíveis.

#### Hora inicial

<span id="page-7-5"></span>Definir a hora para o primeiro agendamento.

Hora final

<span id="page-7-6"></span>Definir a hora para o último agendamento.

#### Intervalo de agendamentos

Definir o intervalo de horas para os agendamentos.

Exemplo: Se o valor definido for 10, os agendamentos serão de 10 em 10 minutos. 09:00 - 09:10 - 09:20…

#### <span id="page-7-7"></span>Min. check-in antecipado

Neste campo é possível definir um valor para se controlar com quantos minutos de antecedência é possível fazer o check-in em relação à hora do agendamento.

#### <span id="page-7-8"></span>Min. check-in tolerância

Neste campo é possível definir um valor para se controlar até quando se pode fazer o check-in se a hora atual ultrapassar a hora do agendamento.

#### <span id="page-7-9"></span>Permite agendamentos no próprio dia

Esta opção quando ativada, o kiosk permite que o utilizador possa criar agendamentos para o próprio dia.

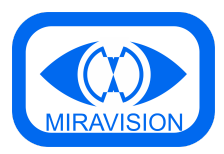

## <span id="page-8-0"></span>Configurações do kiosk

<span id="page-8-1"></span>Layout

<span id="page-8-2"></span>Definir layout do kiosk.

#### Alterar senha

<span id="page-8-3"></span>Definir uma password diferente para entrar nas configurações do kiosk.

#### Formato dos números das filas

Exemplo:

Para aparecer com este formato: 01, 02, 03, 04, 05, terá de ser definido assim: 00. Para aparecer com este formato: 001, 002, 003, 004, 005, terá de ser definido assim: 000

#### <span id="page-8-4"></span>Tamanho da font na impressão

<span id="page-8-5"></span>Definir tamanho da font para impressão do ticket.

Tempo para screensaver

<span id="page-8-6"></span>Definir o tempo para ativar o screensaver enquanto ninguém interage com o kiosk.

Mostra letra da fila

<span id="page-8-7"></span>Definir se aparece a letra da fila ou não na parte da frente do kiosk.

#### Mostra tickets pendentes

<span id="page-8-8"></span>Definir se aparecem os tickets pendentes por baixo de cada fila na parte da frente do kiosk.

#### Tocar som nas chamadas

Definir se existe ou não alerta sonoro nas chamadas dos tickets criados no kiosk em questão.

#### <span id="page-8-9"></span>Mostrar chamadas

Definir se existe ou não alerta visual nas chamadas dos tickets criados no kiosk em questão.

#### <span id="page-8-10"></span>Chamadas ficam persistentes

Definir se as chamadas ficam ou não sempre presentes no ecrã.

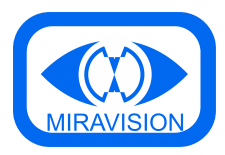

#### <span id="page-9-0"></span>Idiomas

<span id="page-9-1"></span>Definir a lista de idiomas disponíveis para seleção na parte da frente do kiosk.

#### Idioma default

Definir o idioma default do kiosk, dentro dos idiomas disponíveis para seleção.

## <span id="page-9-2"></span>Chamadas

Nesta secção é possível criar regras para as chamadas.

Após clicar no botão para criar uma nova regra, irão aparecer dois separadores "Critério de ativação" e "Execução".

No primeiro separador é onde se pode definir a condição para ativar a regra e no segundo é onde se pode definir o que fazer quando a regra é ativada.

Exemplo:

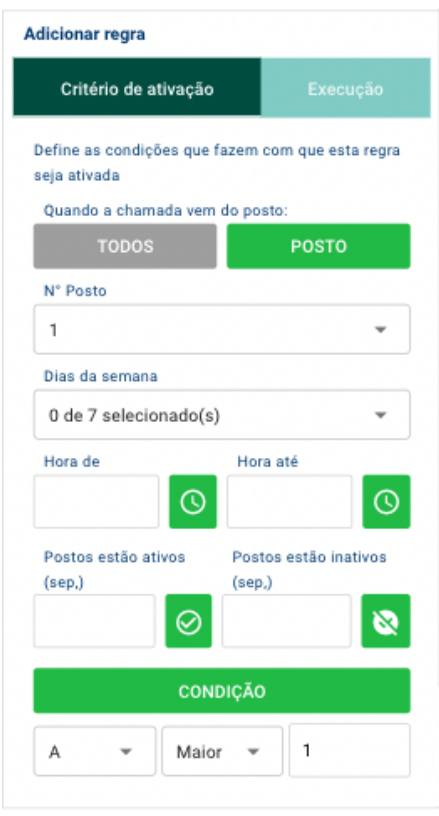

Neste exemplo a condição para a regra ser ativada é quando os tickets da "Fila A" forem maiores que "1" e esta regra está definida apenas para as chamadas que vêm do "Posto 1".

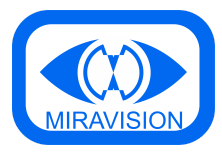

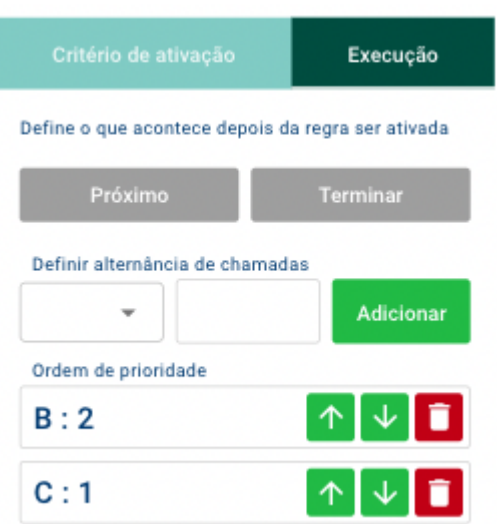

Neste exemplo definimos que depois de entrar na condição o chamador irá chamar dois tickets da Fila B e 1 ticket da Fila C e assim sucessivamente.

## <span id="page-10-0"></span>**Operadores**

Nesta secção é possível fazer a criação de operadores para serem utilizados no chamador, para além da criação dos operadores é possível também definir que um certo operador só usa determinadas filas para fazer chamadas.

**NOTA: Este filtro de filas sobrepõe o filtro das filas a serem utilizadas no chamador.**